## **Инструкция по работе с конструктором комплексных заданий на многофункциональном веб-сервисе [Online Test Pad](https://onlinetestpad.com/ru)**

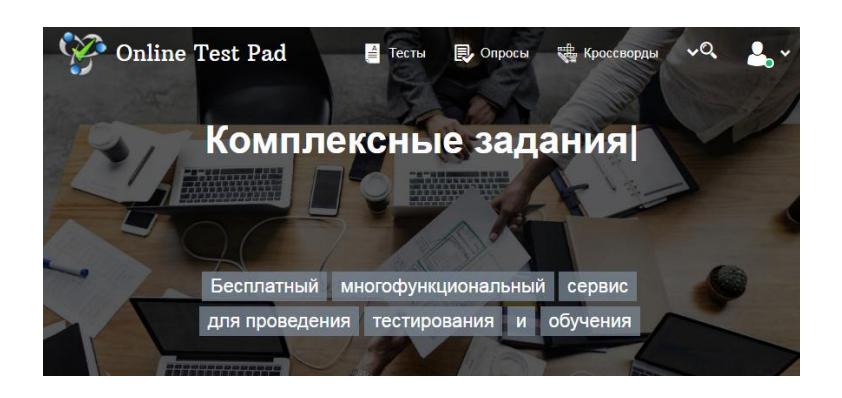

## **Возможности и особенности конструктора комплексных заданий на многофункциональном веб-сервисе [Online Test Pad:](https://onlinetestpad.com/ru)**

1. *Комплексные задания на все случаи.* Комплексное задание может быть использовано для различных целей. Например, для проведения психологических исследований, экзаменов, викторин, контрольных, самостоятельных и домашних работ.

2. *Задания на основе нескольких элементов разных типов.* В одно комплексное задание одновременно можно включить неограниченное количество тестов, кроссвордов. Одно из главных преимуществ комплексных заданий **-** возможность использования в своих целях любых общедоступных тестов, кроссвордов, представленных на веб-сервисе.

3. *Удобный инструмент статистики.* Вам доступен просмотр каждого результата, статистики ответов и набранных баллов по каждому вопросу теста, статистики по всем словам кроссворда и отдельно взятому, статистики по результату каждого элемента и итоговому результату. В табличном виде представлены все результаты, регистрационные параметры тестов, результаты каждого элемента и итоговый результат, которые вы можете сохранить в Excel.

Для работы с конструктором комплексных заданий на веб-сервисе [Online Test Pad](https://onlinetestpad.com/ru) необходимо предварительно создать интерактивные задания в одном из конструкторов (тест, кроссворд) и перейти в раздел Комплексные задания

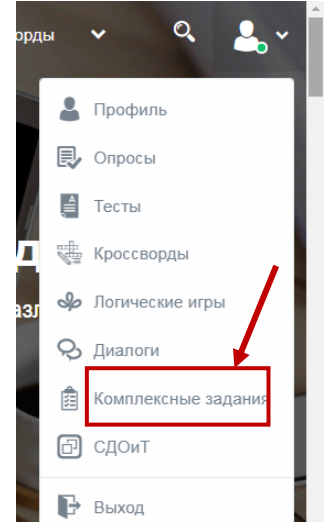

После этого вы перейдете в личный профиль.

Для добавления создания комплексного задания нажмите кнопку «Добавить»

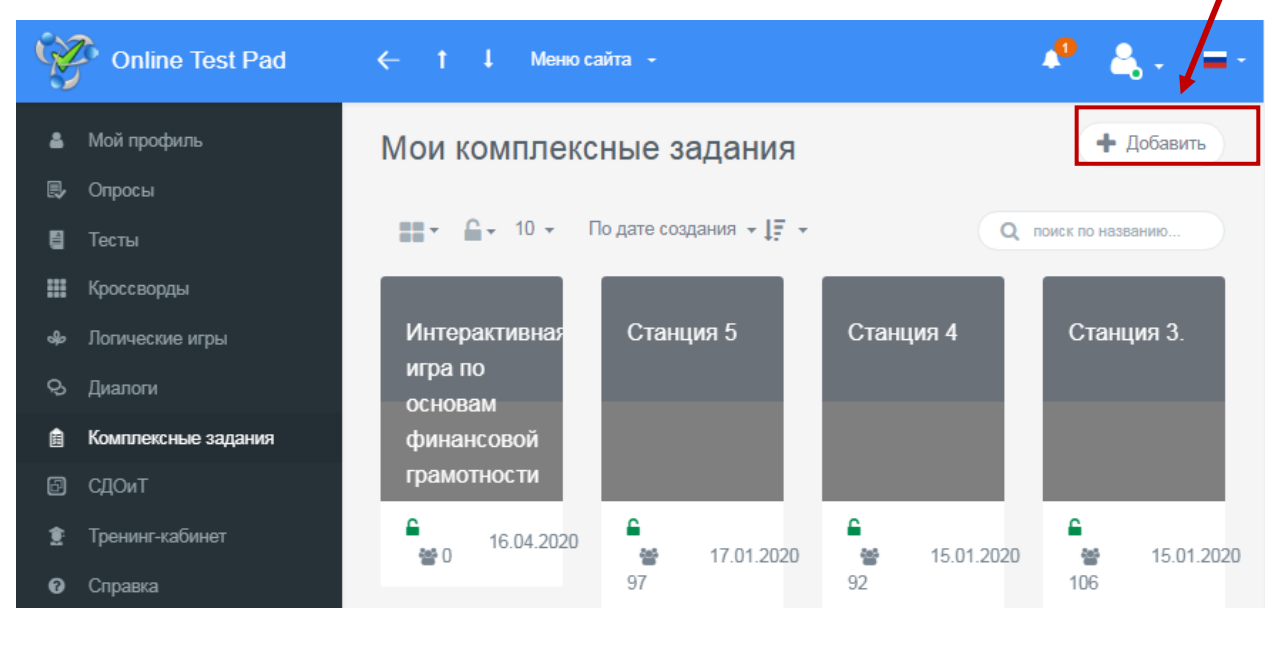

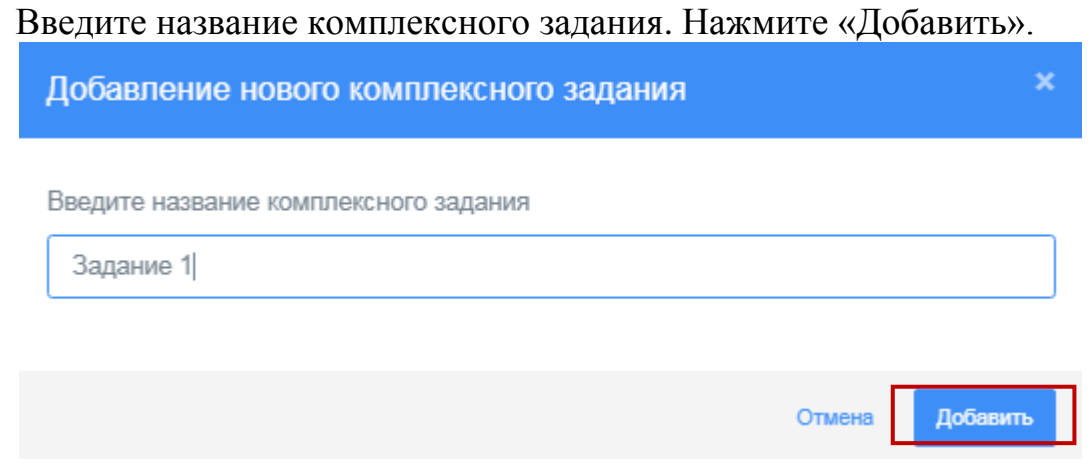

После выполнения данных действий, откроется страница создания комплексного задания.

Разделы Дашборд, Настройки, Начальная страница, Сертификат и статистика сходны по функционалу каждого из созданных интерактивных заданий ранее. Отличием является раздел *Элементы -* он предназначен для объединениявсех созданных заданий в одно комплексное. Выберите этот раздел и нажмите на кнопку +Добавить элемент

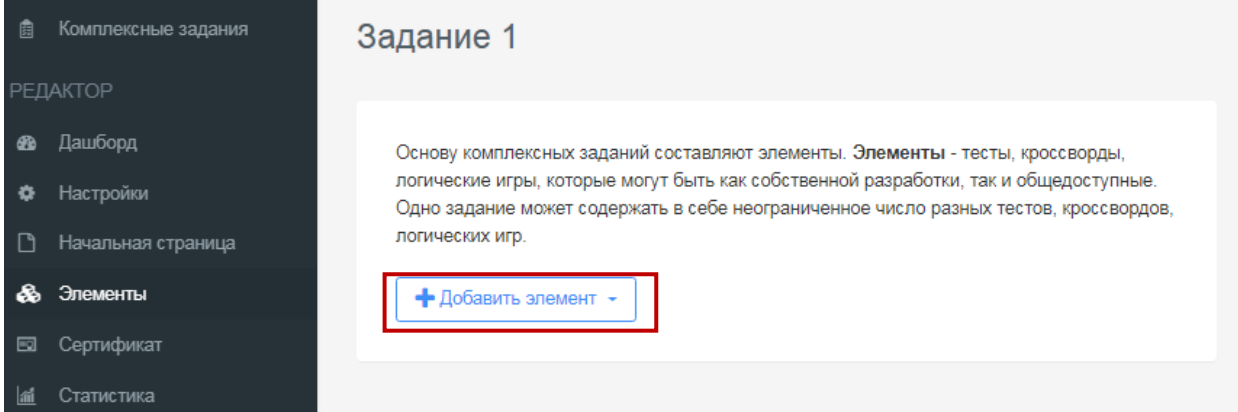

## В открывшемся списке выберите необходимый элемент

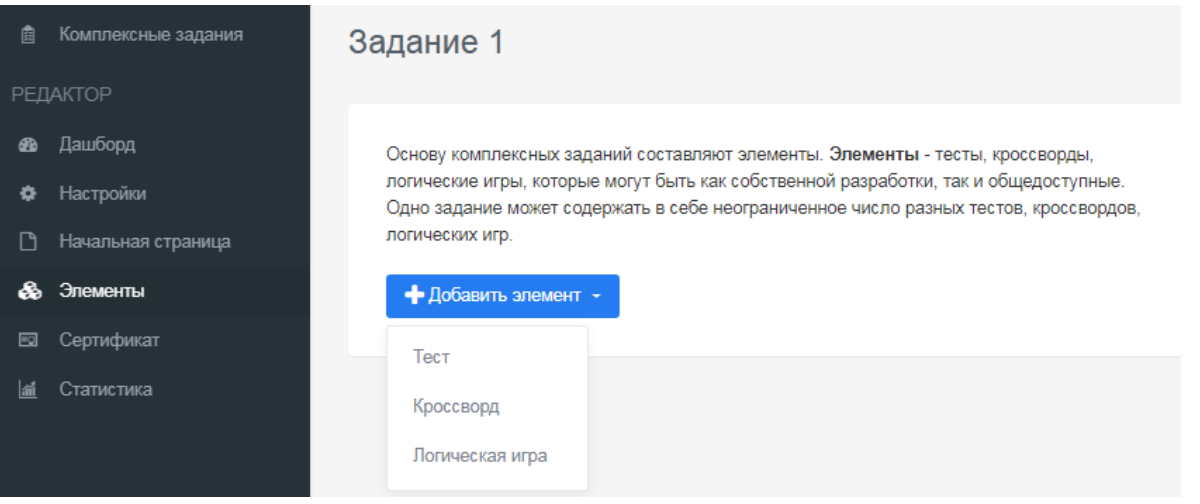

Введите название, собственное задание. Откроется список всех заданий. Выберите нужное и нажмите кнопку Добавить

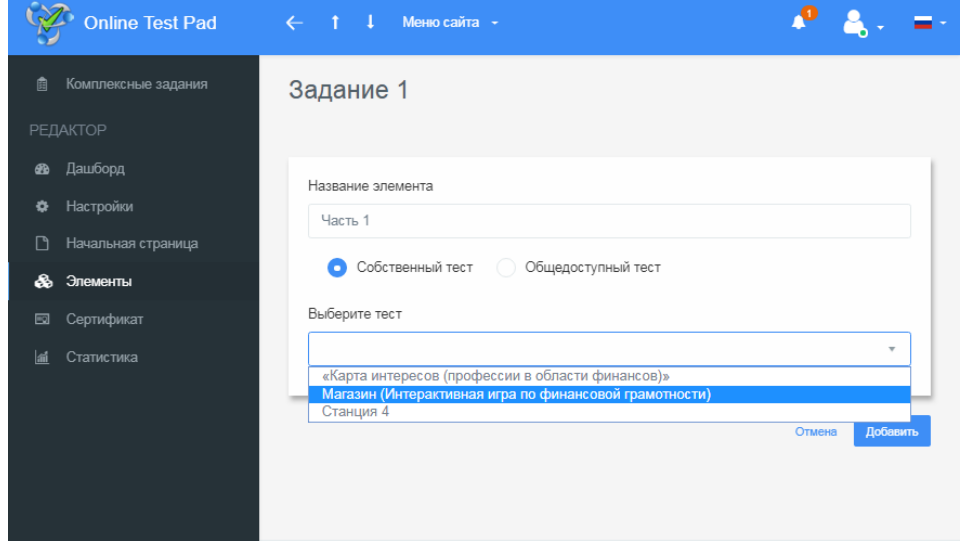

## Аналогичным способом добавьте все необходимые элементы $\bullet$  $\mathbf{A}_{\mathbf{p}} = \mathbf{B}$ **Online Test Pad**  $\leftarrow$  1 | Меню сайта -**商** Комплексные задания Задание 1 РЕДАКТОР **Фв** Дашборд Часть 1 û • Настройки Максимальное количестов попыток: Не ограничено ▼ • Начальная страница **&** Элементы 슬 Станция 4 ■ Сертификат **11** Статистика Основу комплексных заданий составляют элементы. Элементы - тесты, кроссворды, логические игры, которые могут быть как собственной разработки, так и общедоступные. Одно задание может содержать в себе неограниченное число разных тестов, кроссвордов, одно задание м + Добавить элемент \*